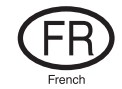

# Manuel d'utilisation du matériel

# Lecteur audio numérique/ lecteur/tuner FM Série iFP-700

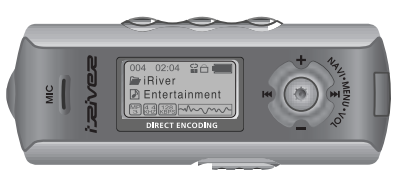

**Firmware** Upgradable

Merci d'avoir acheté ce produit. Veuillez lire attentivement ce manuel avant d'utiliser votre nouveau lecteur.

www.iRiver.com

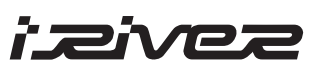

**Série iFP-700**

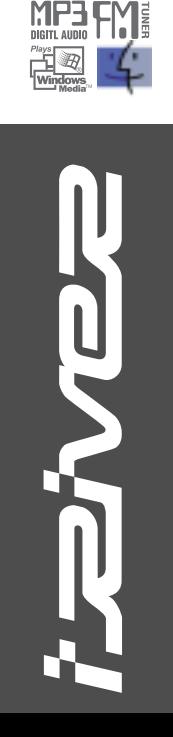

www.iRiver.com

Sommaire

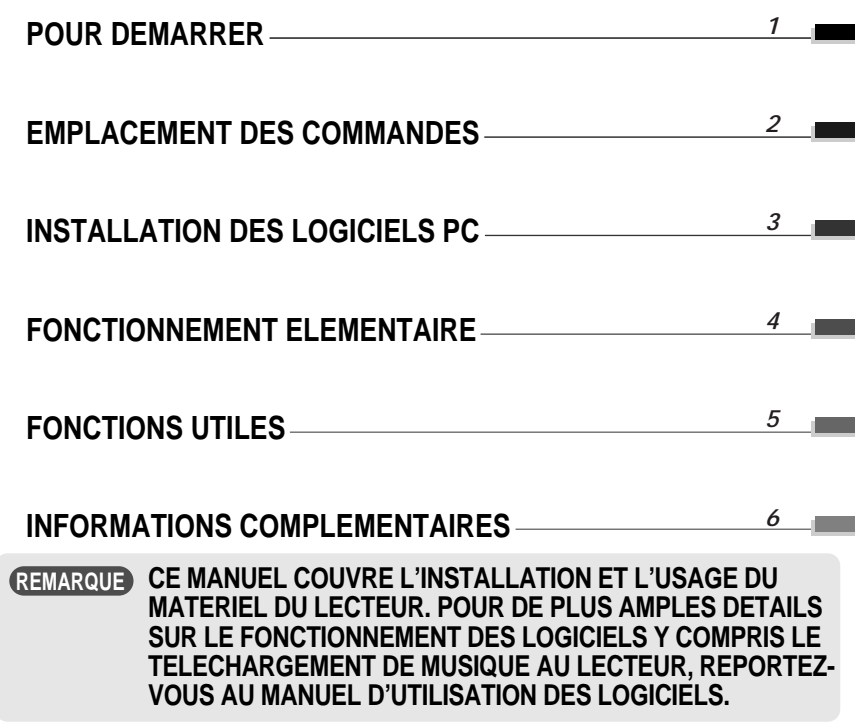

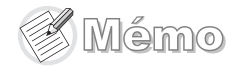

# POUR DEMARRER

TABLE DES MATIERES

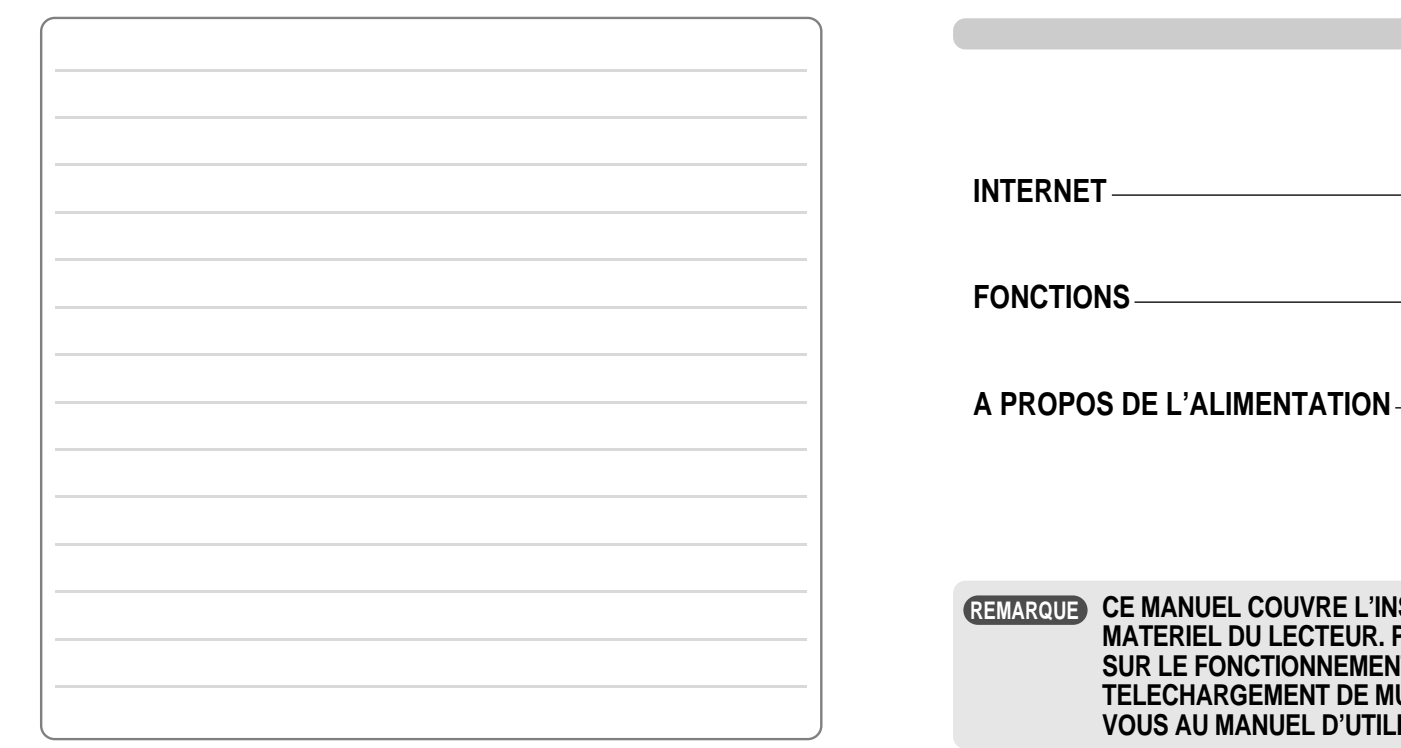

*1-1*

*1-2*

*1-3*

**STALLATION ET L'USAGE DU POUR DE PLUS AMPLES DETAILS IT DES LOGICIELS Y COMPRIS LE** USIQUE AU LECTEUR, REPORTEZ-**ISATION DES LOGICIELS.** 

# INTERNET

- Adresse web : www.jRiver.com
- Vous y trouverez des informations sur notre société, nos produits et nos clients ainsi qu'une assistance technique.
- Vous pouvez mettre à jour votre lecteur en téléchargeant des microprogrammes. Les mises à jour par microprogramme permettent la prise en charge de nouveaux CODECS et ajoutent de nouvelles fonctions au produit.
- Consultez la FAQ relative au produit.
- Enregistrez votre produit iRiver en ligne, de sorte que le Service Clientèle puisse vous prêter assistance le plus efficacement possible.
- Le contenu de ce manuel peut être modifié sans préavis afin d'améliorer les capacités de ce lecteur ou en fonction des changements de spécifications.

iRiver Limited décline toute responsabilité en cas d'erreur ou d'omission dans le présent document et ne s'engage nullement à mettre à jour les informations qu'il contient. iRiver est une marque de iRiver Limited déposée en République de Corée et/ou dans d'autres pays et utilisée sous licence. Microsoft Windows Media et le logo Windows sont des marques ou des marques déposées de Microsoft Corporation aux Etats-Unis et/ou dans d'autres pays. Tous les autres noms de marque ou de produit sont des marques commerciales appartenant à leurs sociétés ou organisations respectives. Tous les autres noms de produit peuvent être des marques commerciales des sociétés auxquelles ils sont associés.

1999-2004 iRiver Limited. Tous droits réservés.

#### **Lecteur multi-codec**

Prend en charge les formats MP3, WMA, OGG et ASF.

#### **Mise à niveau par microprogramme**

La mise à niveau par microprogramme permet de bénéficier en permanence des toutes dernières fonctionnalités.

#### **Affichage graphique LCD multilingue**

Les lecteurs de la série iFP-700 disposent d'un écran graphique LCD prenant en charge des langues multiples (40 langues)

#### **Fonction FM**

Vous pouvez écouter facilement les stations FM et régler vos stations préférées grâce aux fonctions Auto Preset et Frequency Memory.

- **6 équaliseurs prédéfinis :** Normal, Rock, Jazz, Classic, U Bass, Metal
- **Xtreme EQ et Xtreme 3D**

Personnalisez votre équaliseur avec Xtreme EQ et optimisez les basses et le son surround avec Xtreme 3D.

- **Système de menus de l'IUG (Interface Utilisateur Graphique)**
- **Navigation facile**

La simplicité de la navigation facilite la recherche d'un titre.

- **Prise en charge de 8 niveaux de sous-dossiers, de 500 dossiers et jusqu'à 1500 fichiers à la fois.**
- **Créez vos propres playlists.**
- **Encodage direct**
- 11.025 KHz à 44.1KHz, 8 Kbps à 320 Kbps
- **Effectuez des enregistrements FM, vocaux ou à partir d'un autre appareil connecté au lecteur.**

Le volume d'enregistrement vocal est réglé automatiquement par la fonction AGC.

- **Bandoulière pratique.**
- **Prend en charge USB 2.0** (iFP-780 seulement compatible avec USB 1.1)

Premiers **Premiers** pas

# A PROPOS DE L'ALIMENTATION

# Emplacement des commandes

Sommaire

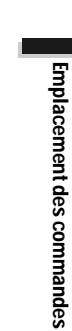

#### Insertion d'une pile

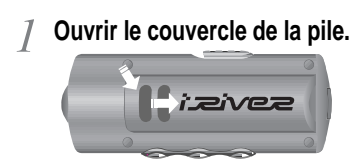

**Insérer la pile. (AA 1.5V type x 1ea)** Respecter la polarité (+ et -) de la pile par rapport au schéma à l'intérieur du compartiment de la pile.

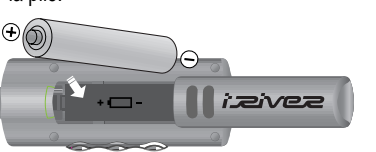

**Fermer le couvercle de la pile.**

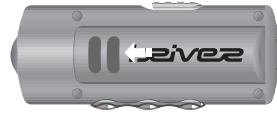

Si la pile est complètement usée "Low Battery" s'affiche à l'écran LCD. Insérer une pile neuve.

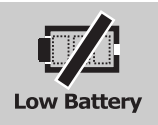

- Pour éviter la corrosion, retirer la pile si le lecteur n'est pas utilisé pendant une longue durée. **REMARQUE**
- Retirer immédiatement toute pile usée afin d'éviter les dommages dus à la corrosion.
- En cas de corrosion, essuyer immédiatement le compartiment à l'aide d'un chiffon sec et insérez une nouvelle pile.

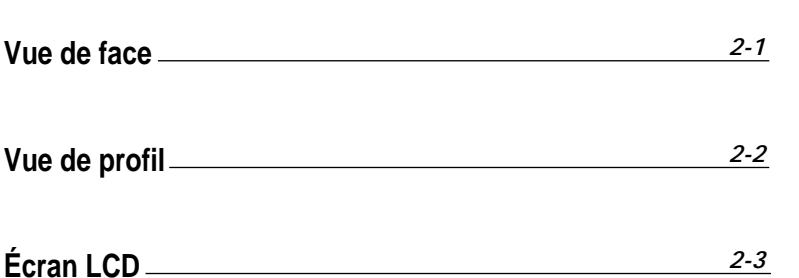

**CE MANUEL COUVRE L'INSTALLATION ET L'USAGE DU REMARQUEMATERIEL DU LECTEUR. POUR DE PLUS AMPLES DETAILS SUR LE FONCTIONNEMENT DES LOGICIELS Y COMPRIS LE TELECHARGEMENT DE MUSIQUE AU LECTEUR, REPORTEZ-VOUS AU MANUEL D'UTILISATION DES LOGICIELS.**

Premiers Premiers pas.

#### Emplacement des commandes

## Emplacement des commandes

Vue de profil

#### Vue de face

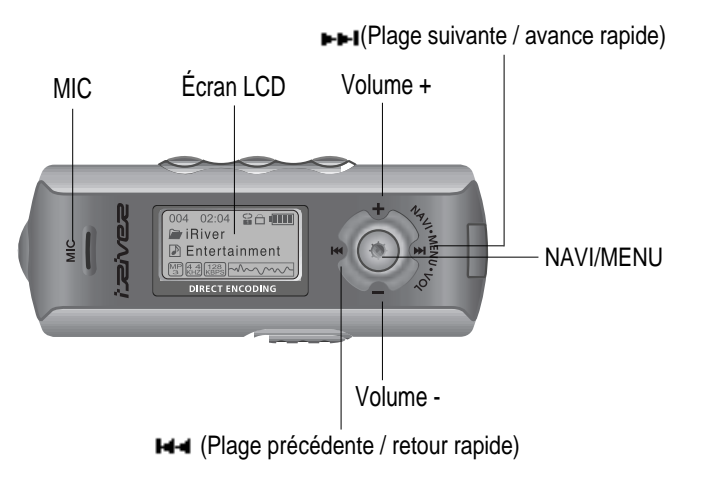

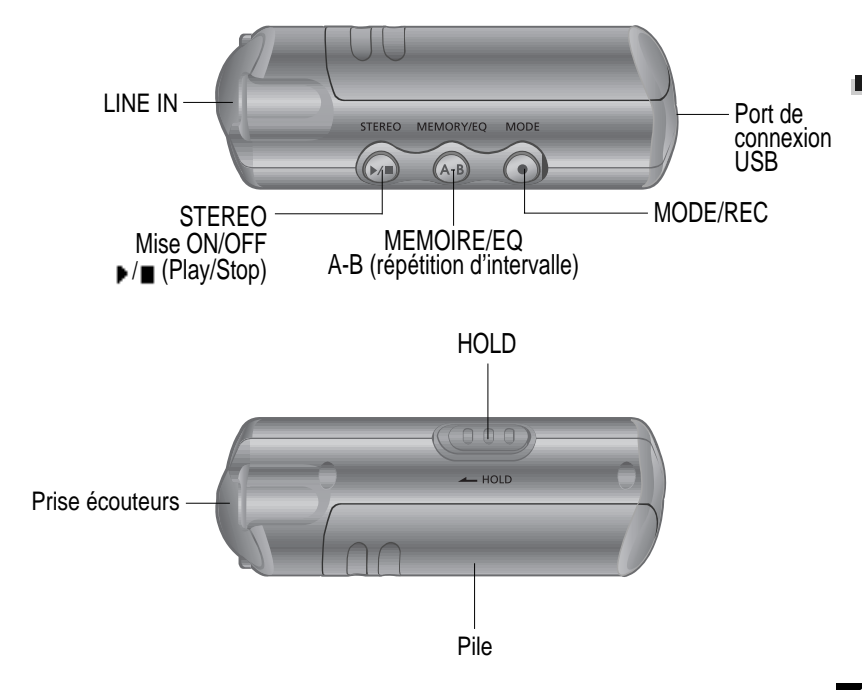

Emplacement

Emplacement des commandes

commandes

# Emplacement des commandes

#### Écran LCD

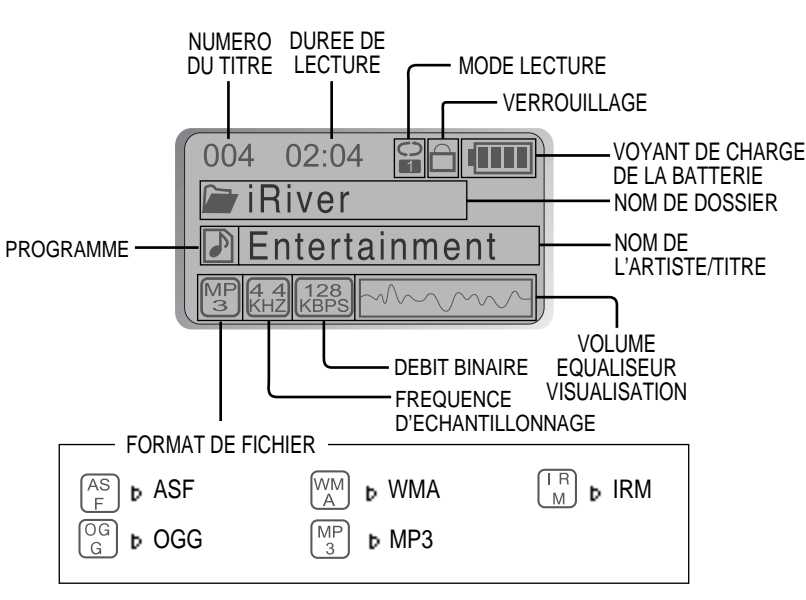

#### **IRM (iRiver Rights Management)**

iRiver Rights Management est un format musical numérique. Veuillez consulter notre site Web pour en savoir plus sur ce format musical.

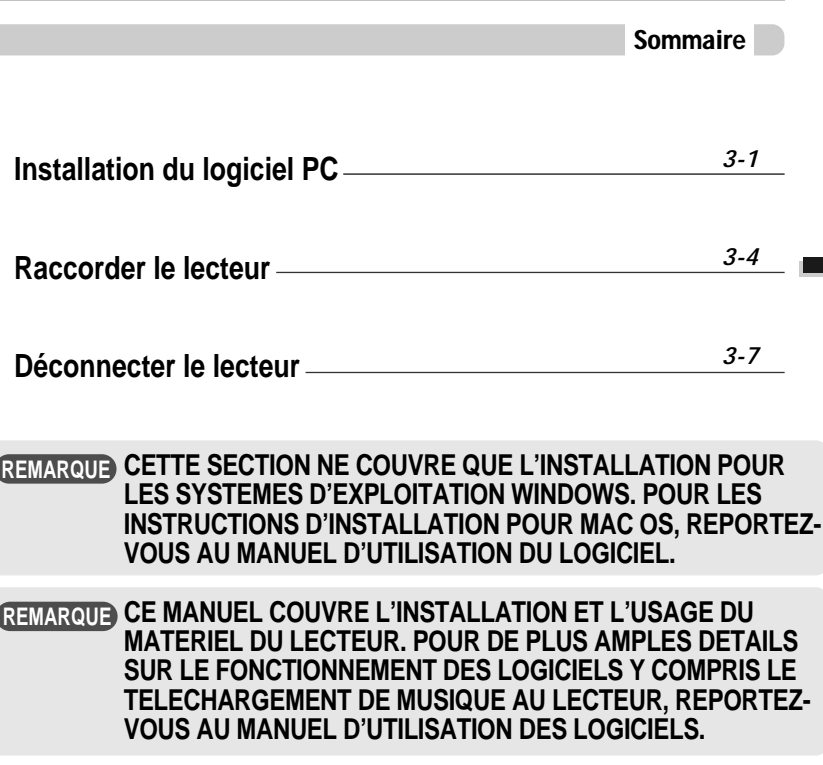

Installation

du logiciel PC

# Installation du logiciel PC

Installation du logiciel

#### Installation du logiciel

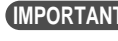

**Veuillez terminer les étapes de cette section AVANT DE RACCORDER LE LECTEUR AU PC.**<br>I FCTFUR AU PC.

**Insérer le CD d'installation dans le lecteur de CD-ROM. L'écran suivant s'affiche après insertion du CD.**

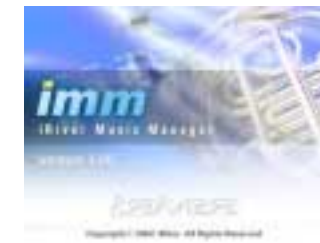

- Si l'installation ne démarre pas, exécuter le fichier " setup.exe " du CD d'installation. Le programme d'installation démarre.
- Le CD d'installation contient les éléments suivants :
- Pilote de l'appareil
- iRiver Music Manager
- Programme Manager pour Mac
- Le lecteur peut mémoriser des fichiers MP3 ou des fichiers de tout type. Vous pouvez télécharger des fichiers, autres que des fichiers musicaux (MP3, WMA, OGG, ASF), vers le PC à l'aide du programme iRiver Music Manager.
- Téléchargez les dernières versions des pilotes et de iRiver Music Manager depuis www.iRiver.com
- Veuillez vous assurer que votre session dispose de privilèges d'administrateur, pour l'utilisation de Windows 2000 ou de Windows XP.

#### **Remarque**

*Configuration du système (Windows)*

- Pentium 133 MHz ou plus rapide
- **Port USB**
- Windows 98SE / ME / 2000 / XP
- Lecteur de CD-ROM
- 10 Mo d'espace libre sur le disque dur

#### **Remarque**

**Veuillez remarquer que les écrans d'installation peuvent être différents de ceux qui apparaissent ici, puisque le logiciel pourrait être d'une version plus récente. Si vos écrans sont différents, consultez notre site Web www.iRiver.com/software pour un guide de l'utilisateur mis à jour.**

Insérer le CD d'installation dans le lecteur 1 Insérer le CD d'installation dans le lecteur 2 Cliquer sur " Next " après avoir sélectionné<br>de CD-ROM. L'installation démarre automatiquement.

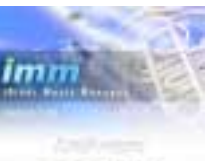

la langue d'installation.

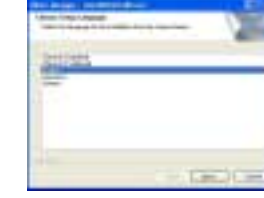

3 Cliquer sur "Next" pour installer iRiver **3** Sélectionner le dossier d'installation.<br>Music Manager.

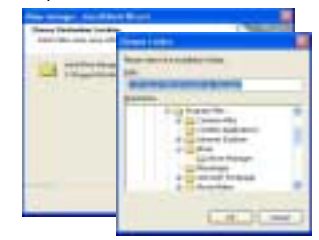

Installation

du logiciel PC

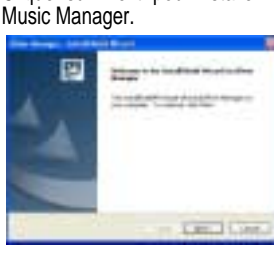

# Installation du logiciel PC

# Raccorder le lecteur

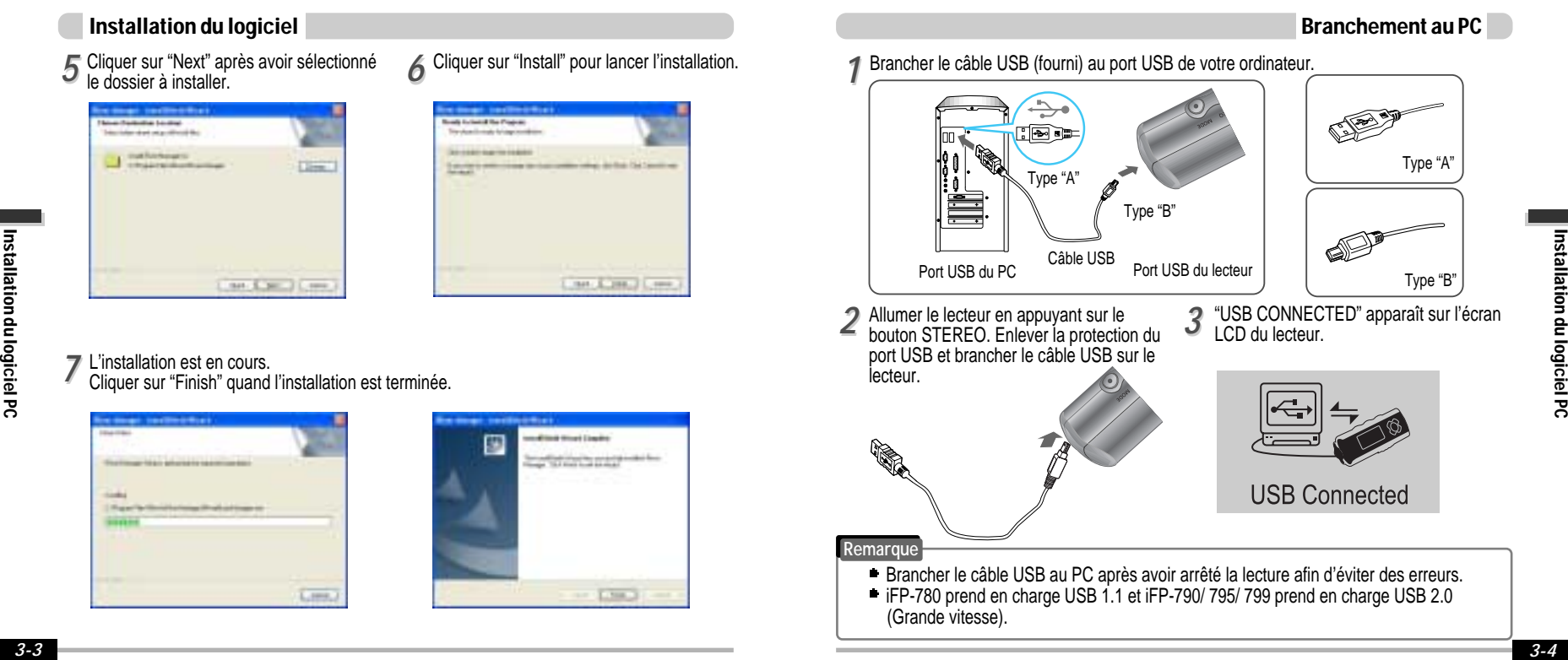

*77*

# Raccorder le lecteur

# Raccorder le lecteur

#### Installation d'un nouveau périphérique

*11* Après avoir installé iRiver Music Manager à partir du CD et après avoir branché le lecteur sur votre PC, Windows XP affiche une fenêtre indiquant "Nouveau matériel détecté".

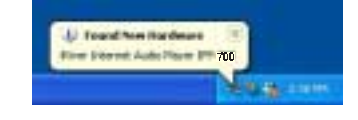

Sélectionner "Installer le logiciel 3<sup>3</sup> Sélectionner "Installer le logiciel"<br>automatiquement (recommandé)" puis cliquer sur "Suivant".

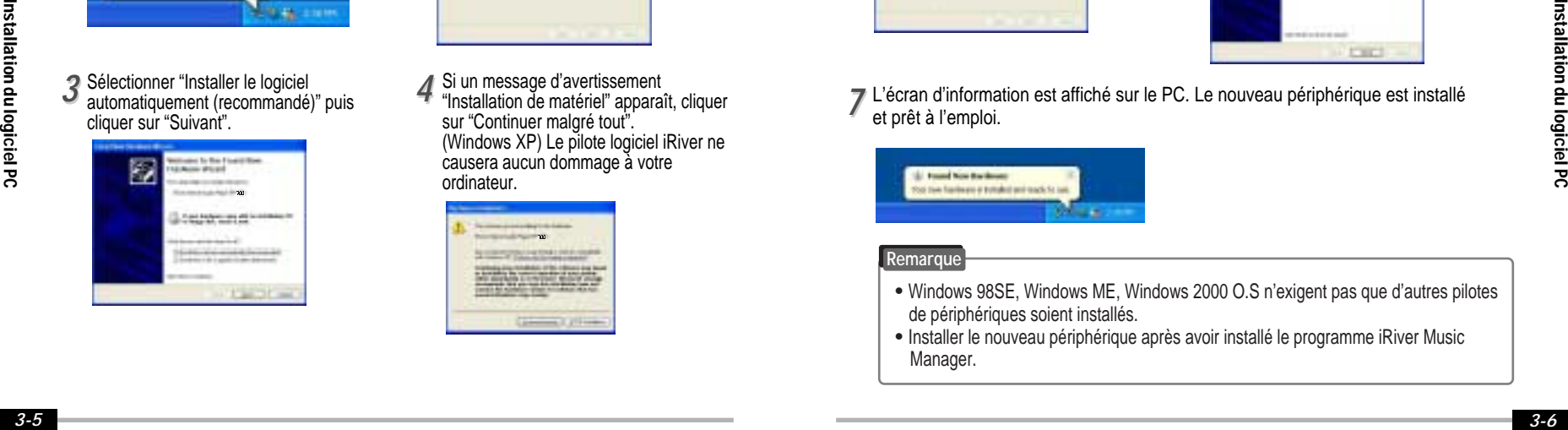

2 L'ordinateur recherchera automatiquement<br>
pour trouver le nouveau périphérique.

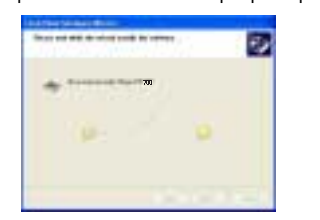

Si un message d'avertissement "Installation de matériel" apparaît, cliquer sur "Continuer malgré tout". (Windows XP) Le pilote logiciel iRiver ne causera aucun dommage à votre ordinateur.

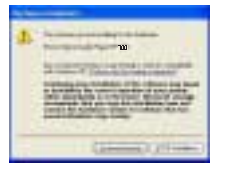

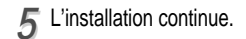

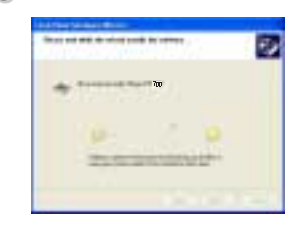

#### Installation d'un nouveau périphérique

**5** L'installation continue.<br> **6** L'installation du "nou L'installation du "nouveau périphérique" est terminée. *66*

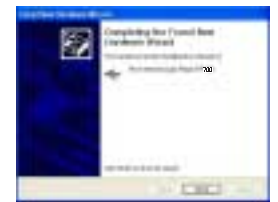

*T* L'écran d'information est affiché sur le PC. Le nouveau périphérique est installé<br>
et prêt à l'emploi.

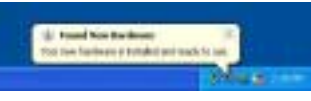

#### **Remarque**

et prêt à l'emploi.

- " Windows 98SE, Windows ME, Windows 2000 O.S n'exigent pas que d'autres pilotes de périphériques soient installés.
- " Installer le nouveau périphérique après avoir installé le programme iRiver Music Manager.

# Déconnecter le lecteur

## Fonctionnement élémentaire

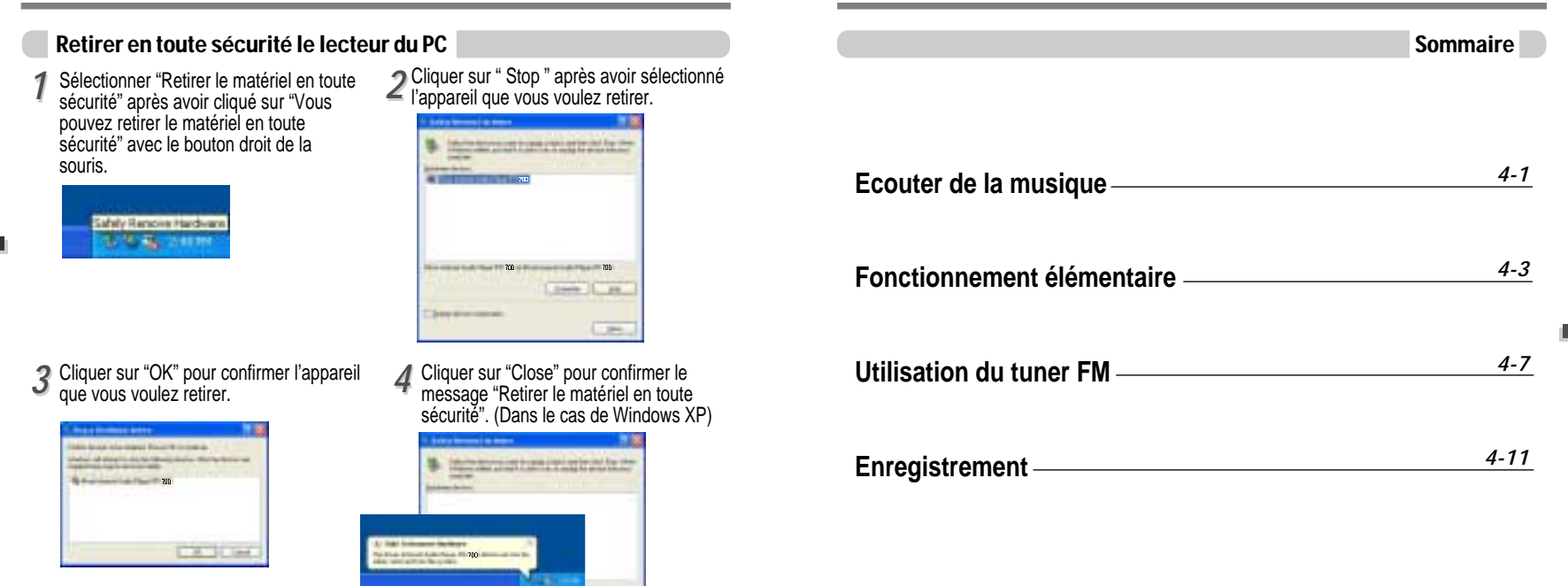

Si le lecteur se débranche incorrectement, ceci pourrait causer des dysfonctionnements ou des avaries au lecteur.

**Separate company** 

 $-$ 

Installation

du logiciel PC

Fonctionnement

Fonctionnement élémentaire

# Ecouter de la musique

# Ecouter de la musique

#### ECOUTER DE LA MUSIQUE

Brancher les écouteurs comme indiqué ci- Placer le bouton HOLD sur " OFF ". dessous.

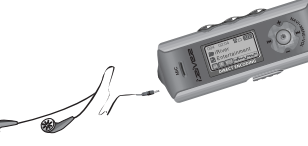

**Enfoncer sur le bouton PLAY/STOP pour allumer le lecteur. Appuyer à nouveau sur ce bouton pour écouter de la musique.**

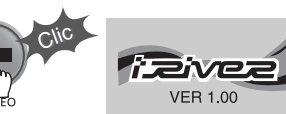

- **Régler le volume**
- + : Augmenter le volume
- : Diminuer le volume

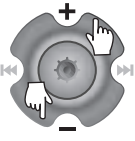

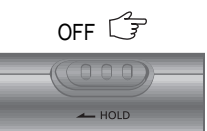

- **Pour sélectionner un titre**
	- **Pour sélectionner le titre précédent**
	- **PFI:** Pour sélectionner le titre suivant

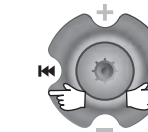

#### **REMARQUE**

- Lorsque la fonction "Hold" est sur ON, les boutons du lecteur ne fonctionnent pas.
- Lorsqu'il est arrêté ou en mode de suspension d'enregistrement, le lecteur se met automatiquement hors tension en fonction du réglage de " STOP POWER OFF " dans le menu. (Reportez-vous à la page 4-17)

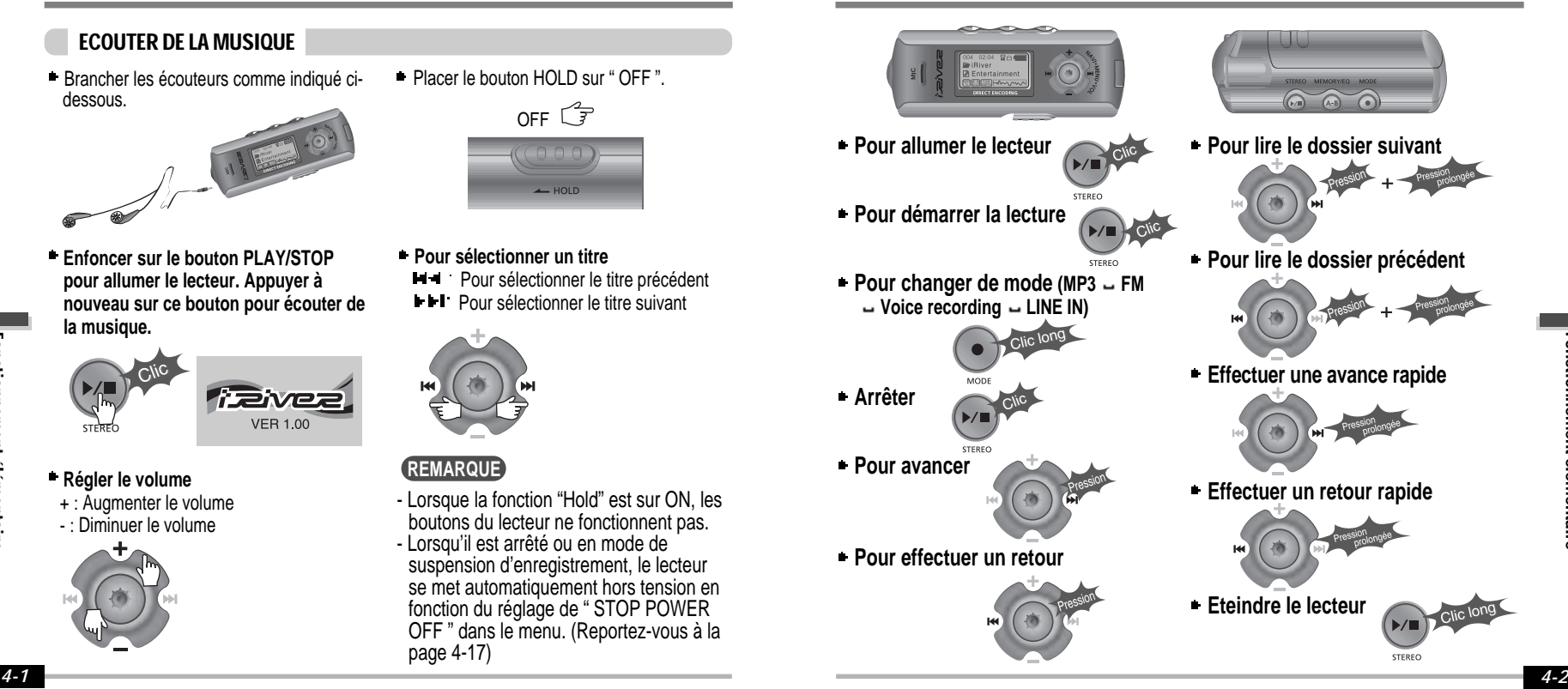

Fonctionnement

élémentaire

Fonctionnement

Fonctionnement élémentaire

# Fonctionnement élémentaire

# Fonctionnement élémentaire

#### Fonctionnement élémentaire

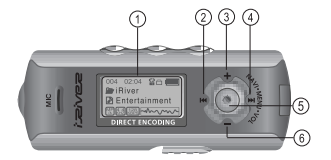

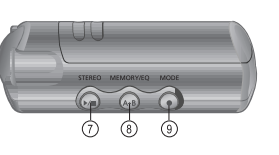

- 1. Ecran LCD : Affiche l'état de fonctionnement du lecteur.
- 2. Pour passer à la plage précédente ou à la station FM précédente.
- 3. Augmenter le volume.
- 4. Pour passer au titre suivant ou à la station FM suivante.
- 5. Pour sélectionner la fonction NAVI/MENU.
- 6. Diminuer le volume.
- 7. Pour lancer ou arrêter la lecture, pour sélectionner le mode FM ou mettre le lecteur sous ou hors tension.
- 8. Pour sélectionner le mode EQ, la répétition A-B ou la mémorisation automatique des stations FM.
	- $EO: NORMAL \rightarrow ROCK \rightarrow JAZZ \rightarrow CLASSIC \rightarrow U BASS \rightarrow METAL \rightarrow Xtrm EO \rightarrow$ Xtrm 3D
- 9. Pour sélectionner une fonction, un mode de lecture ou l'enregistrement/arrêt de l'enregistrement.

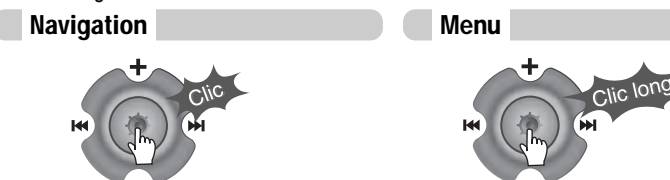

#### Changement des fonctions

Appuyer sur le bouton EQ sans relâcher pour afficher l'équaliseur actuel. Pousser le bouton NAVI/MENU vers  $\mathsf{H}\mathsf{H}$  ou  $\mathsf{H}\mathsf{H}$ pour sélectionner la fonction souhaitée, puis cliquer sur le bouton NAVI/MENU pour accéder à ce mode.

#### **JIII** FM FM VOICE **LINE**  $MP3$   $F_{RAT}$ **EM VOICE LINE** FM IN IN RADIO

 $\blacksquare$  MP3 Playback  $\blacksquare$  FM Receiving  $\blacksquare$  Voice Recording  $\blacksquare$  LINE IN Recording

# Sélection du mode FM du Tuner **Régler le volume**

Appuyer sur le bouton STEREO pour sélectionner STEREO ou MONO.

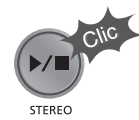

(Reportez-vous à la page 4-8)

Appuyez sur + sur le bouton de volume pour augmenter le volume et sur – pour réduire le volume.

pour augmenter

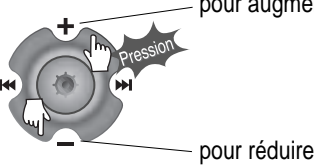

Fonctionnement

élémentaire

Fonctionnement

Fonctionnement élémentaire

#### NAVIGATION

Appuyer sur le bouton NAVI/MENU et sélectionner la plage souhaitée à l'aide du bouton VOL + ou VOL -. Pour sélectionner une plage, appuyer sur le bouton NAVI/MENU,  $\rightarrow$ 100 sur le bouton ... Pour passer au dossier de niveau supérieur, appuyer sur le bouton  $\blacksquare\blacksquare\blacksquare$ 

S'il n'existe aucun dossier de niveau supérieur, la NAVIGATION s'arrête.

## MODE

En cours de lecture, vous pouvez sélectionner le mode de lecture tour à tour en cliquant le bouton MODE/REC.

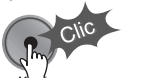

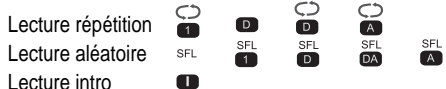

Appuyer sur le bouton MODE/REC sans relâcher : Vous pouvez sélectionner les fonctions d'enregistrement MP3 ou FM, Voix ou Entrée ligne. (Le mode Lecture s'active automatiquement lorsque MP3 est sélectionné).

# MENU

Un appui long sur le bouton **NAVI/MENU** donne accès aux menus.

- $\Box$  Pour faire défiler les menus : Cliquez sur les boutons  $\Box$  ou  $\Box$ (VOL + ou VOL -).
- Quitter : Appuyer sur le bouton PLAY/STOP (ou à l'aide d'un appui long sur le bouton NAVI/MENU).
- Pour sélectionner une fonction : Appuyer sur le bouton **NAVI/MENU**.

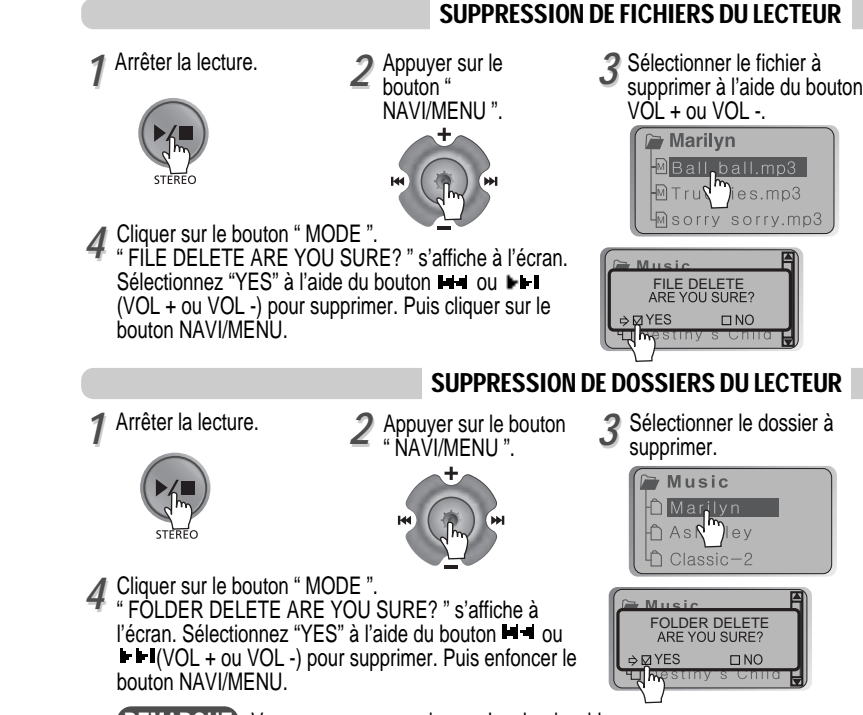

REMARQUE Vous ne pouvez supprimer qu'un dossier vide.

Fonctionnement

Fonctionnement élémentaire

# Utilisation du tuner FM

# Utilisation du tuner FM

#### UTILISATION DU TUNER FM

*11* **Pour passer au Tuner FM, appuyez sur le bouton MODE/REC sans relâcher.** La fonction actuelle s'affiche.

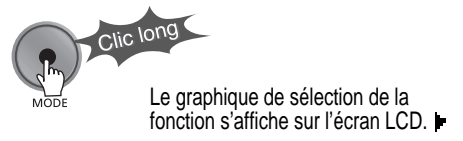

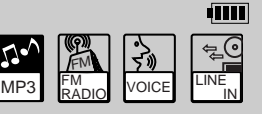

*22* **Appuyer sur le bouton**  $\blacksquare$  **ou**  $\blacksquare$  **Phour sélectionner FM RADIO. Appuyer sur le bouton NAVI/MENU pour confirmer.**

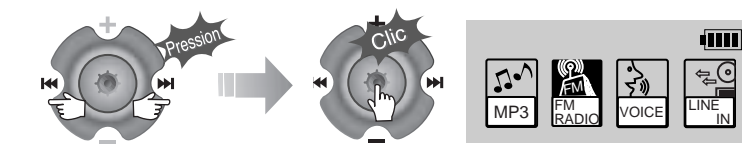

*33* **Appuyer sur ou sur le bouton NAVI/MENU pour sélectionner la station**  $(Ex : 87.5 - 87.6)$ **souhaitée.**

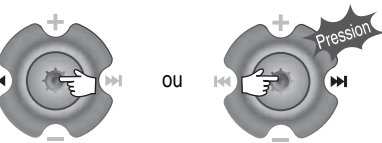

# Pour sélectionner STEREO/MONO

Enfoncer le bouton STEREO/PLAY/STOP pour sélectionner Stéréo/Mono.

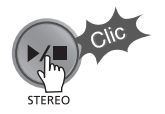

#### Fonction balayage auto

Pour localiser une station automatiquement, appuyer sur le bouton NAVI/MENU sans le relâcher à gauche ou à droite. Le lecteur fait un balayage rapide de chaque fréquence et s'arrête à la station suivante.

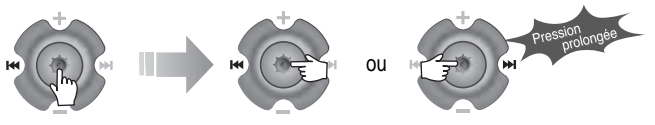

#### Mode PREREGLAGE

Pour sélectionner une station mémorisée, appuyez sur le bouton **NAVI/MENU** pour entrer dans PRESET et cherchez une station en actionnant le bouton  $\blacksquare$  ou  $\blacksquare$  dia gauche ou à droite.

 $(Ex : 89.1 - 91.9 - 93.1)$ 89.1 93 91.9 **CH US** 

Fonctionnement

Fonctionnement élémentaire

# Utilisation du tuner FM

# Utilisation du tuner FM

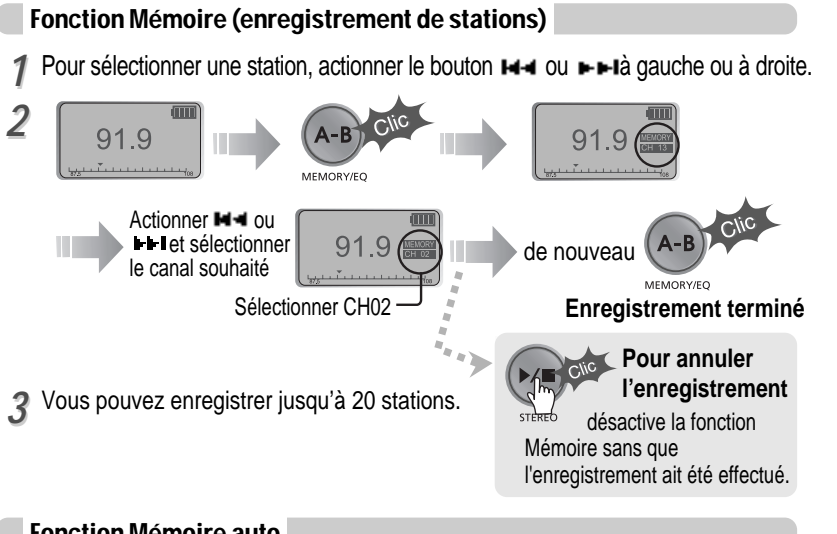

#### Fonction Mémoire auto

Appuyez et maintenez enfoncé le bouton A-B MEMORY, pour sélectionner les stations et les enregistrer dans l'ordre automatiquement. (Ne s'active que si le lecteur n'est pas en mode PRESET)

![](_page_15_Picture_5.jpeg)

La fonction Mémoire auto peut ne pas fonctionner dans des zones de mauvaises transmissions.

# Fonction Suppression mémoire (suppression de stations enregistrés)

1<sup>2</sup> Sélectionner la station à supprimer<br>
<sup>2</sup><br> *2*<br> *2* en mode PRESET. Appuyer sur le bouton MEMORY sans le relâcher.

![](_page_15_Figure_9.jpeg)

- La station suivante apparaît une fois la suppression terminée. Appuyer sur le bouton MEMORY pour supprimer également la station suivante.

#### **REMARQUE**

- La réception des stations FM peut varier d'une zone à l'autre.
- En mode PRESET, les fonctions balayage auto et mémoire auto ne sont pas disponibles.
- Lorsque le lecteur ne contient aucune station préréglée, EMPTY s'affiche en mode PRESET puis disparaît.

#### Eteindre le lecteur

**Appuyer sur le bouton PLAY/STOP sans relâcher pour éteindre le lecteur.**

![](_page_15_Picture_17.jpeg)

Fonctionnement

onctionnement élémentaire

# Enregistrer-tuner FM

# Enregistrement vocal

Enfoncer le bouton MODE/REC pendant la réception FM. La station sera enregistrée, le temps d'enregistrement restant est affiché sur l'écran LCD.

![](_page_16_Picture_4.jpeg)

#### Pour enregistrer la FM Pour mettre l'enregistrement de la FM en pause

Enfoncer le bouton PLAY/STOP pour mettre l'enregistrement en pause. Enfoncer à nouveau le bouton PLAY/STOP pour poursuivre l'enregistrement.

![](_page_16_Picture_7.jpeg)

## Pour arrêter l'enregistrement FM

Appuyer de nouveau sur le bouton MODE/REC pour arrêter l'enregistrement. Le fichier enregistré est sauvegardé sous la forme TUNER000.REC. Il est sauvegardé dans le

dossier RECORD.

![](_page_16_Picture_246.jpeg)

## Pour lire un fichier enregistré

Après avoir sélectionné le mode MP3, sélectionner le fichier enregistré et appuyer sur le bouton PLAY/STOP pour lancer la lecture.

![](_page_16_Picture_14.jpeg)

- REMARQUE<sup>T</sup>Le réglage du volume est impossible pendant l'enregistrement.
	- Les fichiers REC enregistrés peuvent être convertis en fichiers MP3 avec le iRiver Manager. (Reportez-vous au Manuel d'Utilisation de iRiver Music Manager 32-34/37-39)

![](_page_16_Picture_17.jpeg)

![](_page_16_Picture_18.jpeg)

![](_page_16_Picture_19.jpeg)

![](_page_16_Picture_20.jpeg)

![](_page_16_Picture_247.jpeg)

Appuyer de nouveau sur le bouton MODE/REC pour lancer l'enregistrement.

 $\mathbb{Z}$ RECORDING...

3<sup>2</sup> Appuyer sur le bouton NAVI/MENU (ou  $\overline{4}$ PLAY/STOP) pour passer en mode Voice recording. (Le lecteur sera en mode de veille.)

![](_page_16_Picture_23.jpeg)

![](_page_16_Picture_24.jpeg)

ou

# Enregistrement vocal

2 Appuyer sur le bouton M i ou I II (VOL + ou VOL -) pour sélectionner le mode

![](_page_16_Picture_28.jpeg)

**TIM** 

 $00:30:02$ 

Fonctionnement élémentaire Fonctionnement élémentaire

Fonctionnement

Fonctionnement élémentaire

# Enregistrement vocal

**Appuyez sur le bouton MODE/REC. Appuyez sur le bouton PLAY/STOP.**

![](_page_17_Picture_2.jpeg)

# **REMARQUE**

Après avoir arrêté l'enregistrement, démarrer de nouveau va créer un nouveau fichier vocal.

Pour arrêter l'enregistrement Pour lire un fichier enregistré

![](_page_17_Picture_6.jpeg)

#### Pour mettre l'enregistrement vocal en pause

Appuyez sur le bouton  $\rightharpoonup$  / $\blacksquare$  pendant l'enregistrement.

Appuyez de nouveau sur le bouton  $\rightharpoonup$   $\blacktriangleright$   $\blacksquare$  pour reprendre l'enregistrement.

# **REMARQUE**

La mise en pause de l'enregistrement ne va pas créer un nouveau fichier, l'enregistrement sera ajouté au fichier actuel.

# **REMARQUE**

- Le fichier enregistré est sauvegardé sous la forme VOICE000.REC dans le dossier VOICE.
- Si " 00:00:00 " s'affiche sur l'écran LCD, cela signifie que la mémoire est pleine. Pour enregistrer, supprimer des fichiers et/ou des dossiers du lecteur afin de libérer de l'espace. (Pour supprimer : Reportez-vous à la page 4-6 de iRiver Music Manager) Le lecteur ne peut pas enregistrer quand la mémoire est pleine ou la pile est faible.
- Eloigner suffisamment le lecteur de la prise de courant pour éviter une déformation pendant l'enregistrement.
- Les fichiers REC enregistrés peuvent être convertis en fichiers MP3 avec le iRiver Manager. (Reportez-vous au Manuel d'Utilisation de iRiver Music Manager 4-32 à 4-34)

# Enregistrement d'une source audio externe

Pour enregistrer à partir d'une source audio externe.

*11* **Branchez la prise LINE OUT de l'équipement externe à la prise LINE IN du lecteur.**

![](_page_17_Picture_20.jpeg)

- *22 33* **MODE" dans le MENU, (reportez-vous Paramétrer "LINE IN RECORDING à la page 5-22 pour de plus amples détails).**
- **Appuyer sur le bouton MODE/REC sans le relâcher.**

![](_page_17_Picture_23.jpeg)

![](_page_17_Picture_25.jpeg)

![](_page_17_Picture_244.jpeg)

# **REMARQUE**

- Sélectionner Line-In Mode dans le menu pour utiliser un micro externe.

**dun** 

Fonctionnement

Fonctionnement élémentaire

# Enregistrement d'une source audio externe

# Enregistrement d'une source audio externe

Pour enregistrer à partir d'une source audio externe.

*44* Appuyer sur le bouton **bi d** ou **bi l (VOL + ou VOL -) pour sélectionner le mode LINE-IN.**

![](_page_18_Picture_4.jpeg)

![](_page_18_Picture_248.jpeg)

**Appuyer sur le bouton MODE/REC pour lancer l'enregistrement LINE-IN.**

![](_page_18_Picture_7.jpeg)

*55* **Appuyer sur le bouton NAVI/MENU (ou PLAY/STOP) pour passer en mode d'enregistrement LINE-IN. (Mode Record Standby**

> ou T **OREADY RECORD** Remain time  $E$ STEREO 44.1KHz 128KBPS

**Appuyer sur le bouton Play de l'équipement externe (si besoin est) pour démarrer la lecture des éléments** *77*

**REMARQUE**

**THE** 

 $00:30:02$ 

**à enregistrer.**

- Le fichier enregistré est sauvegardé sous la forme AUDIO000.REC, AUDIO001.REC... dans l'ordre. Les fichiers sont enregistrés dans le dossier RECORD.
- Sélectionner Mic. Ext. dans le menu CONTROL line-in/ext. mic pour utiliser le micro externe. (Reportez-vous à la page 4-23)
- Les fichiers enregistrés à l'aide d'un micro externe sont sauvegardés sous la forme EXMIC000.REC.

![](_page_18_Figure_15.jpeg)

*66*

Fonctionnement

**Fonctionnement élémentaire** 

![](_page_19_Figure_0.jpeg)

# Fonctions utiles

![](_page_19_Picture_103.jpeg)

![](_page_19_Picture_104.jpeg)

# Navigation (Recherche)

# Navigation (Recherche)

**Navigation** 

#### **Navigation**

**Naviguer pour localiser les plages à lire.**

![](_page_20_Picture_4.jpeg)

Vous pouvez sélectionner un titre en maintenant enfoncé le bouton NAVI/MENU et en appuyant simultanément sur VOL + ou VOL-.

# **Bouton NAVI/MENU**

![](_page_20_Picture_7.jpeg)

![](_page_20_Figure_9.jpeg)

![](_page_20_Picture_10.jpeg)

#### **IRM (iRiver Rights Management)**

iRiver Rights Management est un format musical numérique. Veuillez consulter notre site Web pour en savoir plus sur ce format musical.

# MODE [Mode Lecture]

Fonctions **Fonctions utiles** 

![](_page_21_Picture_218.jpeg)

Fonctions

- $A_{\bar{a}}B$ de fin. MEMORY/EO  $00102:24$ **ATTO THE 图ROOT DI Love iRiver, mp3 D** | Love iRiver.mp3 **A** MP 44 128 MM
	- La lecture de l'intervalle A-B se fait de manière répétée.

*5-4*

![](_page_21_Picture_219.jpeg)

MODE [Mode Lecture]

Vous pouvez paramétrer diverses options de répétition ou de lecture aléatoire en les sélectionnant sous le menu Mode. Changer le mode Repeat ou Shuffle en appuyant sur le bouton MODE. Veuillez vous reporter aux commandes de la fonction MODE (page 5-24) Lorsque vous appuyez sur le bouton MODE/REC, pour les configurations personnalisées.

![](_page_21_Picture_8.jpeg)

l'icône d'indication du mode de lecture se modifie.

#### **REPETITION**

![](_page_21_Picture_220.jpeg)

#### LECTURE ALEATOIRE

![](_page_21_Picture_221.jpeg)

# INTRO

**INTRO** : Lecture séquentielle des 10 premières secondes de chaque  $\blacksquare$ plage. **INTRO HIGHLIGHT** : Lecture séquentielle des 10 secondes suivant la première minute de chaque plage. Vous pouvez régler cette fonction dans la fonction MENU. (Reportez-vous à la page 5-25)

#### Répétition d'intervalle [A-B]

Répétition d'un intervalle sélectionné.

![](_page_21_Picture_18.jpeg)

 $00102:04S$ 

**AROOT** 

Appuyer une fois sur le bouton pour sélectionner le point <A> de départ.

Enfoncer de nouveau le bouton pour sélectionner le point <B>

 $\subset$   $\supset$ 

 $A \triangleright B$ 

![](_page_21_Figure_21.jpeg)

# Lecture de programme

Activation du mode Program

**Vous pouvez écouter vos plages préférées en utilisant le Program Mode.**

#### **Enfoncer le bouton MEMORY/EQ pour arrêter la lecture.** *11*

La liste du programme s'affiche. Si le lecteur a déjà été programmé, la liste du programme actuelle est affichée.

![](_page_22_Picture_6.jpeg)

![](_page_22_Picture_172.jpeg)

#### **Appuyer sur le bouton VOL+ ou VOL- pour sélectionner le numéro à programmer.**

![](_page_22_Picture_9.jpeg)

![](_page_22_Picture_10.jpeg)

#### Activation du mode Program

*33* **Appuyer sur le bouton NAVI/MENU une fois et parcourir à la plage souhaitée . Appuyer sur le bouton NAVI/MENU pour sauvegarder cette plage à la liste du programme.**

![](_page_22_Figure_13.jpeg)

*44* **Appuyer sur le bouton MEMORY/EQ pour sauvegarder la liste du programme.**

![](_page_22_Picture_15.jpeg)

PROGRAM 001 Pop 01.mp3 002 Classic 01, mp3 003 Jazz 01.mp3

**Pour enregistrer tous les fichiers dans le dossier comme la liste du programme.** Après avoir sélectionné un dossier à enregistrer, appuyer sur le bouton MEMORY/EQ pour enregistrer tous les fichiers dans le dossier. Les sous-dossiers ne sont pas ajoutés.

![](_page_22_Picture_19.jpeg)

PI Love iRiver.mp3

**THE** 

001 02:04

**图ROOT** 

Après programmation, enfoncer PLAY/STOP pour lire les plages dans l'ordre.

![](_page_22_Picture_21.jpeg)

**MP 44 128 MWW** 

L'icône du mode PROGRAM s'affiche.

Fonctions **Fonctions utiles**  *22*

# Lecture de programme

Mode **EQ** 

#### Pour retirer des fichiers de la liste du programme.

Enfoncer le bouton MODE/REC après avoir sélectionné le fichier à supprimer à l'aide du bouton MEMORY/EQ. La liste du programme est modifiée automatiquement.<br>Vous pouvez sélectionner le mode EQ en

![](_page_23_Picture_4.jpeg)

Pour supprimer tous les titres programmés, enfoncer le bouton MEMORY/EQ pendant quelques secondes.

#### Annulation du mode Program

**En mode stop, appuyer sur NAVI/MENU dans la direction VOL -.** La lecture programmée est annulée et la lecture normale commence.

#### **En mode Stop**

![](_page_23_Picture_9.jpeg)

fonction du genre de la musique.

Enfoncer le bouton MEMORY/EQ sans relâcher pour afficher le réglage EQ actuel. Puis enfoncer plusieurs fois le bouton pour choisir un EQ différent.

![](_page_23_Picture_144.jpeg)

![](_page_23_Picture_13.jpeg)

 $A - B$ 

MEMORY/EO

#### **REMARQUE**

![](_page_23_Picture_15.jpeg)

#### **ATTENTION**

Vous pouvez sélectionner votre EQ préféré comme valeur établie dans le menu EQ SELECT. La valeur établie dans le menu est enregistrée mais le mode EQ ne change pas si vous n'avez pas sélectionné Xtreme EQ et Xtreme 3D

## MENU-Fonctionnement élémentaire

## MENU

#### **Configuration**

![](_page_24_Picture_3.jpeg)

Les fonctions sont susceptibles de varier selon les versions des microprogrammes installés.

L'utilisateur a la possibilité de configurer ses propres paramètres.

![](_page_24_Picture_259.jpeg)

#### Fonctionnement élémentaire

- Actionner le bouton NAVI/MENU sans relâcher pour afficher les menus.
- Le MENU comprend 6 menus principaux divisés en sous-menus.

![](_page_24_Picture_10.jpeg)

- 
- T MENU PRINCIPAL T SOUS-MENU T Fenêtre pour le réglage des sous-menus

![](_page_24_Picture_13.jpeg)

#### Pour sélectionner le Menu principal

#### **Changer de menu**

Appuyez sur le bouton  $\mathbf{H}$  ou **pour** passer du menu principal au sous-menu.

![](_page_24_Picture_17.jpeg)

![](_page_24_Picture_18.jpeg)

![](_page_24_Picture_19.jpeg)

*5-9*

# MENU-Fonctionnement élémentaire

# MENU-General

Pour sélectionner le sous-menu

**Entrada en submenú**

![](_page_25_Figure_4.jpeg)

![](_page_25_Picture_5.jpeg)

**Vous pouvez activer, annuler ou changer le sous-menu en appuyant le bouton NAVI/MENU vers**  $\mathbf{H} \cdot \mathbf{H}$  **<b>PE-TOU VOL +, VOL-.** 

![](_page_25_Picture_191.jpeg)

# **P** Entertainment **NIRECT ENCONIN**

Quitter un sous-menu Quitter le menu principal

Cliquer sur le bouton PLAY/STOP pour quitter le menu principal.

![](_page_25_Picture_11.jpeg)

#### FONCTIONS GENERALES

![](_page_25_Picture_13.jpeg)

#### Reprise

**ON** : La lecture reprend à l'endroit précédent dans un titre lorsque le lecteur est arrêté ou mis hors tension.

![](_page_25_Picture_16.jpeg)

**RE**<br>Reserve  $\Box$  German  $\Box$ Hungarian

**GENERAL** 

**OFF** : La lecture commence à partir de la première plage lorsque le lecteur est arrêté ou mis hors tension.

![](_page_25_Picture_18.jpeg)

#### **Prise en charge de 40 langues**

Le titre et les informations résumées ID3 des fichiers MP3 dépendent de la version du système d'exploitation du PC utilisé pour la création du CD. (Par exemple, si un fichier MP3 est créé avec une version anglaise de Windows, le réglage de la langue doit être l'anglais pour obtenir un affichage correct du titre.)

![](_page_25_Picture_23.jpeg)

Cliquer sur le bouton PLAY/STOP pour retourner au MENU principal dans le réglage de sous-menu.

![](_page_25_Picture_26.jpeg)

# MENU-Affichage

# MENU-General

#### Charger la valeur par défaut

Cette option permet de rétablir les paramètres par défaut des menus.

Pour ce faire :

Cliquer sur NAVI/MENU (sélectionner le menu par défaut) ou VOL + (sélectionner YES)- Enfoncer NAVI/MENU (sélectionner YES : Initialisation)

![](_page_26_Picture_6.jpeg)

## **Affichage**

![](_page_26_Figure_8.jpeg)

#### Rétroéclairage

Vous pouvez régler la durée d'activation du rétroéclairage.

SEC : Le rétroéclairage reste activé de 0 à 30 secondes. MINUTE : Le rétroéclairage reste activé de 0 à 30 minutes. Enfoncer le bouton NAVI/MENU pour régler SEC/MINUTE.

![](_page_26_Figure_12.jpeg)

**RSSOSSSSSSSSS** 

**DISPLAY** 

#### Contraste LCD

Régler le contraste de l'écran LCD. Le contraste peut être réglé à l'aide des boutons  $H = 0u + H(VOL + 0u VOL -).$ 

# MENU-Affichage

# MENU-Minuterie

#### Visualisation

En cours de lecture, vous pouvez afficher une visualisation, la durée écoulée de la plage, ou l'espace libre dans la mémoire du lecteur.

![](_page_27_Figure_4.jpeg)

![](_page_27_Picture_5.jpeg)

#### Vitesse de défilement

Régler la vitesse de défilement sur 1x / 2x / 4x / Vertical / Horizontal. Vertical : Le défilement se fait de haut en bas.

![](_page_27_Picture_8.jpeg)

Horizontal : Le défilement se fait de gauche à droite

#### Informations résumées

- ON : Affichage de la plage avec les informations résumées ID3
- OFF : Affichage de la plage avec le nom de fichier.
- Le nom du fichier s'affiche par défaut pour les titres sans information ID3.

![](_page_27_Picture_192.jpeg)

![](_page_27_Picture_16.jpeg)

NORMAL : affichage de la durée écoulée. REMAIN : affichage du temps restant.

**Remarque** : Le temps restant peut ne pas s'afficher précisément pour les fichiers encodés en formats de débit binaire variable.

![](_page_27_Picture_20.jpeg)

# SELECTION DE PILE

#### Sélectionner la pile actuelle.

Le lecteur gère l'icône du témoin de charge des piles pour mieux s'adapter au niveau d'utilisation. **INGLICATION INCORDITION** 

![](_page_27_Picture_24.jpeg)

# MENU-Minuterie

# MENU-Minuterie

Réglage de l'heure

#### Timer

![](_page_28_Picture_3.jpeg)

#### Sleep Power Off

Mise hors tension automatique après un délai fixé. (Le délai peut varier de 1 à 180 minutes par intervalles d'une minute).

![](_page_28_Figure_6.jpeg)

Utiliser le bouton  $\blacksquare$  ou  $\blacksquare$   $\blacksquare$  (VOL + ou VOL -) pour régler la durée.

Régler BEEP ON/OFF à l'aide du bouton NAVI/MENU.

#### **Beep**

ON : Vous pouvez écouter le bip 1 minute avant la mise hors tension. OFF : Le bip n'est pas émis.

Une fois hors tension, la mise en veille se remettra à 0.

#### Stop Power Off

Mise hors tension automatique en mode Stop <Arrêt> (Le délai peut varier de 1 à 60 minutes par intervalles d'une minute).

Utiliser le bouton  $\mathbf{M}$   $\mathbf{M}$  ou  $\mathbf{M}$  (VOL + ou VOL -) pour régler la durée.

![](_page_28_Picture_263.jpeg)

#### **Réglage de l'heure actuelle.**

Appuyer sur le bouton NAVI/MENU vers  $\mathbf{H}$  ou **POUR SELECTION ET LE TERM** et vers VOL + ou VOL - pour régler l'horloge.

Utiliser le bouton  $\mathbf{H}$  d ou  $\mathbf{F}$  pour régler l'heure.

![](_page_28_Picture_19.jpeg)

#### Alarm/Record Select

![](_page_28_Picture_21.jpeg)

"Set Alarm" (voir ci-dessous), le lecteur se mettra sous tension et la lecture de musique commencera.

TUNER RECORD : A l'heure indiquée sur le réglage "Tuner Rec. Reservation" (voir en page 5-19), le lecteur se mettra sous tension et commencera à enregistrer la station sélectionnée.

![](_page_28_Picture_24.jpeg)

#### Réglage de l'alarme

#### **Réglage de l'heure de l'alarme.**

Appuyer sur le bouton NAVI/MENU vers  $\mathbf{H}$  ou **PHP**our sélectionner un élément et vers VOL + ou VOL - pour régler l'alarme.

SUN à SAT : l'alarme sonne à la même heure du jour établi de façon répétée.

ALL : L'alarme sonne à l'heure établie tous les jours. *5-18*

![](_page_28_Picture_31.jpeg)

# MENU-Minuterie

# MENU-Control

#### Tuner Rec. Reservation

#### **Régler le temps d'enregistrement et la station à enregistrer.**

Appuyer sur le bouton NAVI/MENU vers  $\mathbf{H}$  a ou **P-IDOUT Sélectionner un élément et vers VOL +** ou VOL - pour régler le temps d'enregistrement.

- SUN à SAT : L'enregistrement du Tuner est lancé à la même heure du jour établi de façon répétée.
- ALL : L'enregistrement du Tuner est lancé à l'heure établie tous les jours.

**TIMER** TUNER REC. RESERVATION 12 : 00 AM MON 102 . 7 KHZ

![](_page_29_Picture_8.jpeg)

#### Saut rapide

OFF : Le saut n'est pas activé. 10 : Saut de 10 plages à la fois. DIRECTORY : Passage au dossier précédent ou suivant.

![](_page_29_Picture_11.jpeg)

Cela définit la méthode d'utilisation d'un appui long ou bref sur le bouton  $\blacksquare$  a ou  $\blacksquare$ .

# FF/RW Scan Speed

La vitesse de balayage rapide peut varier entre  $1x / 2x / 4x / 6x$ 

![](_page_29_Picture_15.jpeg)

Fonctions

Fonctions Fonctions utiles

# automatiquement en pause en cas de silence. Cette fonction permet d'économiser de la mémoire lors d'un

OFF : La détection vocale automatique est désactivée. Voice Auto Detection (premier curseur) : Régler le niveau

sonore approprié pour l'activation de l'enregistreur. (Niveau 1-10).

Record pause time (deuxième curseur) : Régler le nombre de secondes de silence à enregistrer avant la mise en pause. (1-10 Sec)

#### MODE ENREG. TUNER

Vous pouvez régler la qualité d'un enregistrement effectué à partir du tuner FM. Débit binaire : 8 Kbps à 320 Kbps Fréquence d'échantillonnage : 11.025 KHz à 44.1KHz

VOICE AUTO DETECTION  $(OFF)$ **OFF** OFF

TUNER RECORDING MODE □ MONO <> **ØSTEREO** 32KHz 128KBPS

−

**CONTROL** 

#### LINE-IN RECORDING MODE

**CONTROL** 

CONTROL

**CONTROL** 

LINEIN RECORDING MODE **ΠΜΟΝΟ Θ⊠STEREO** 44.1KHz 128KBPS

MENU-CONTROL

Vous pouvez régler la qualité d'un enregistrement effectué à partir d'un équipement externe. Débit binaire : 8 Kbps à 320 Kbps Fréquence d'échantillonnage : 11.025 KHz à 44.1KHz

#### LINE-IN RECORD VOLUME

LINEIN RECORD VOLUME

45

Vous pouvez régler le volume d'un enregistrement effectué à partir d'un équipement externe. (La plage peut varier de 0 à 64.)

![](_page_30_Picture_13.jpeg)

LINEIN AUTO-SYNC  $\overline{\phantom{a}}$  (off)  $\overline{\phantom{a}}$ (off)

Entrée ligne, un nouveau fichier sera créé automatiquement pour chaque plage du CD.

- OFF : La détection de signal audio est désactivée.
- Durée de détection de signal audio (1 à 5 secondes) : Durée du silence nécessaire pour que le lecteur détecte la fin d'une plage et commence un nouveau fichier.

![](_page_30_Picture_18.jpeg)

![](_page_30_Picture_19.jpeg)

![](_page_30_Picture_20.jpeg)

![](_page_30_Picture_21.jpeg)

# Vous pouvez régler la qualité d'un enregistrement vocal.

Débit binaire : 8 Kbps à 160 Kbps

Fréquence d'échantillonnage : 11.025 KHz à 44.1KHz

**AGC ON** : Lors de l'enregistrement vocal, le niveau d'enregistrement est commandé automatiquement et le son émis à longue distance est enregistré normalement. **AGC OFF** : Commande automatique

de volume (AGC) non activée. Détection vocale auto

enregistrement de longue durée.

Le mode d'enregistrement vocal se met

AGC :Commande automatique de volume **REMARQUE**

#### Mode d'enregistrement vocal

MENU-CONTROL

![](_page_30_Picture_30.jpeg)

# MENU-Control

#### Line-in/Ext. Mic

Vous pouvez sélectionner le micro externe ou l'entrée ligne pour l'enregistrement. Line-In : Pour enregistrer via Entrée ligne Ext. Mic : Pour enregistrer avec un micro externe

![](_page_31_Picture_160.jpeg)

#### **REMARQUE**

- Pour enregistrer à partir d'un micro externe, choisir le mode d'enregistrement LINE-IN (reportezvous à la page 5-14, 5-15)
- Le niveau de la qualité d'enregistrement est réglé avec les valeurs choisies pour l'enregistrement LINE-IN (reportez-vous à la page 5-22).

#### Mode lecture

![](_page_31_Figure_9.jpeg)

### Repeat Mode/ Shuffle Mode

Un certain nombre de modes Repeat et Shuffle sont disponibles. Sélectionnez celui que vous souhaitez à l'aide du bouton MODE (sélection multiple possible) (reportez-vous à la page 5-3, 5-4).

![](_page_31_Figure_12.jpeg)

Nom

 $\Box$ 

# MENU-Mode

#### Intro Mode

**Intro** : Lecture des 10 premières secondes de chaque plage.

**Intro Highlight** : Lecture séquentielle des 10 secondes suivant la première minute de chaque plage.

### STUDY MODE

Pendant la lecture, l'actionnement bref du curseur  $\mathbf{H} \cdot \mathbf{H}$ .  $\mathbf{H} \cdot \mathbf{H}$  (ou VOL +, VOL -) fait avancer le temps de la plage actuelle. OFF : Le mode Study est désactivé. La plage peut varier de 1 à 60 secondes.

![](_page_32_Picture_210.jpeg)

**INTRO MODE**  $\Box$ OFF  $\Rightarrow$ MON **INTRONICATION** 

**MODE** 

Vous pouvez saisir votre nom ou un texte personnalisé. Le texte ainsi enregistré s'affiche une fois la lecture arrêtée.

Fonction des boutons Lecture arrêtée P

Total 035  $iRiverMan:$ 

![](_page_32_Picture_11.jpeg)

Sélectionner le caractère à l'aide des boutons **H** $\blacktriangleleft$  et **FH**, puis enfoncer le bouton Navi/Menu pour entrer le caractère.

![](_page_32_Picture_13.jpeg)

001 02:04

Utiliser + et – sur le bouton de volume pour déplacer le curseur dans la fenêtre Name.

![](_page_32_Picture_15.jpeg)

Pour passer de l'anglais à votre langue préférée, utiliser le bouton MEMORY/EQ.

![](_page_32_Picture_17.jpeg)

Pour supprimer un caractère, utiliser le bouton MODE. MODE

![](_page_32_Picture_20.jpeg)

Enregistrer et quitter

![](_page_32_Picture_22.jpeg)

Les caractères chinois ne sont pas pris en charge dans la fonction Nom.

#### Son

![](_page_33_Picture_3.jpeg)

#### Xtreme EQ

Vous pouvez régler le son à votre convenance. Il existe 5 niveaux de bande de fréquence, de -15 dB à +15dB avec un intervalle de 3dB.

![](_page_33_Picture_216.jpeg)

3. Pour quitter le paramètre Xtreme

EQ

## **Comment régler Xtreme EQ**

1. Sélectionner le niveau de fréquence à régler à l'aide du bouton **H**-4 ou **H-H** Sélectionner la fréquence.

2. Régler le niveau à l'aide du bouton VOL  $+$  ou VOL -.

![](_page_33_Picture_11.jpeg)

Vous pouvez régler le niveau du son 3D (Minimum, Natural et Maximum). Vous avez la possibilité d'optimiser le son 3D en sélectionnant Bass Boost ou 3D EQ. Vous pouvez également régler le niveau du son 3D à l'ai de du curseur **H**-4 ou **F-**Iou VOL +, VOL -). Sél ecti onner DBE ou 3D EQ à l' ai de du bouton Navi/Menu.

# Xtreme 3D

![](_page_33_Picture_14.jpeg)

#### Paramètre DBE

Vous pouvez régler le niveau de la bande centrale des basses de 1 à 4. Vous pouvez également ajuster le gain d'amplification des basses de 0 dB à 15 dB avec un intervalle de 3 dB.

**DBE (Dynamic Bass Enhancement)** optimise les fréquences hautes et moyennes et fonctionne exclusivement avec Xtreme 3D.

![](_page_33_Picture_18.jpeg)

#### Paramètre 3D EQ<sup>1</sup>

 $+15dB$  $00dB$  $-15dE$ 

Pour utiliser 3DEQ régler EQ à EQ personnalisé. Vous pouvez régler le son à votre convenance. Il existe 5 niveaux de bande de fréquence, de -15 dB à +15dB avec un intervalle de 3dB.

![](_page_33_Picture_24.jpeg)

Vous pouvez sélectionner différents effets d'équaliseur.

Appuyez sur le bouton NAVI/MENU après avoir sélectionné EQ à l'aide de  $\leftarrow$  ou  $\leftarrow$  (ou VOL + ou VOL -).

Décaler le son vers la droite ou vers la gauche ou équilibrez-le, selon vos préférences. Lorsque le curseur Sound Balance est déplacé vers L (Left, 20), le son ne sort que par l'écouteur gauche. Lorsque le curseur est déplacé vers R (Right, 20), le son sort par l'écouteur droit. La valeur par défaut est 0 et le son sort avec la même puissance par les deux écouteurs.

ON : Limite le réglage de la fréquence d'équaliseur

OFF : Vous bénéficiez du son originel mais une

#### **REMARQUE**

Vous ne pouvez pas sélectionner NORMAL EQ. Si vous ne sélectionnez pas Xtrm EQ ou Xtrm 3D, les modes Xtrm EQ ou Xtrm 3D ne seront pas disponibles pendant la lecture.

EQ Limit

![](_page_34_Picture_7.jpeg)

pour éviter une déformation du son.

déformation du son peut se produire.

#### SOUND **EO LIMIT** PNON **DOFF EXECT SELECT**

**EQ SELECT** 

**ECLASSIC METAL**  $\overline{\boxtimes}$ Xtrm 3D

⊠JAZZ<br>⊠U BASS<br>⊠Xtrm EQ

SOUND BALANCE  $center(0)$  $\overline{\hspace{-.15cm}1\hspace{-.15cm}0\hspace{-.15cm}}$ 

SOUND

#### Régler le volume des bips à ON/OFF. " 0 " correspond à désactivé.

![](_page_34_Picture_10.jpeg)

Volume des bips

#### Sound Fade in

Lorsque cette fonction est activée, le volume augmente progressivement en mode lecture pour éviter que le son ne soit trop fort.

![](_page_34_Picture_211.jpeg)

Sound Balance

![](_page_34_Picture_17.jpeg)

![](_page_35_Figure_0.jpeg)

# Informations complémentaires

![](_page_35_Picture_47.jpeg)

**Informations**<br>complémentaires complémentaires Informations

# **Précautions**

# Dépannage

#### Si, après avoir mis en oeuvre les solutions proposées ci-dessous, vous êtes **Securité** de la contraste de la contraste de la contraste de la contraste de la contraste de la contraste de la contraste de la contraste de la c **toujours confronté au même problème, veuillez consulter votre revendeur iRiver ou contacter le service technique sur www.iRiver.com.**

![](_page_36_Picture_260.jpeg)

#### **Evitez de laisser tomber le lecteur ou de lui faire subir des chocs.**

Vous pouvez utiliser le lecteur en marchant ou en courant, mais vous risquez de l'endommager en le laissant tomber ou en l'exposant à chocs de façon excessive.

#### **Evitez de placer le lecteur au contact de l'eau.**

Le contact de l'eau peut endommager les composants internes du lecteur. Néanmoins, si votre lecteur est mouillé, séchez-en l'extérieur aussi vite que possible à l'aide d'un chiffon doux.

- **Ne laissez pas le lecteur dans des lieux proches de sources de chaleur, soumis à la lumière directe du soleil, contenant beaucoup de sable ou de poussière, exposés à l'humidité, à la pluie, aux chocs mécaniques, sur des surfaces instables ou dans une voiture aux vitres fermées lors d'une chaleur excessive.**
- **Retirer la pile si le lecteur n'est pas utilisé pendant une longue durée.** Si la pile est laissée dans l'appareil pendant une longue durée, celui-ci peut se corroder ou s'endommager.
- **Toutes les données mémorisées dans cet appareil pourraient se perdre à cause d'un impact excessif, de la foudre ou d'une panne électrique.**

Le fabricant ne garanti pas et ne sera en rien responsable de l'avarie ou de la perte de données, y compris la perte de données mémorisées dans cet appareil, à cause d'un impact excessif, de la foudre ou d'une panne électrique. Vous serez responsable de sauvegarder toutes les données mémorisées dans cet appareil.

#### Casque et écouteurs

#### **Sécurité routière**

N'utilisez pas le casque ni les écouteurs lorsque vous êtes à vélo ou lorsque vous conduisez un véhicule motorisé, quel qu'il soit. Ce comportement peut être dangereux et est réprimé par la loi dans certains pays. Il peut être dangereux de faire fonctionner les écouteurs trop fort en marchant, en particulier aux passages pour piétons. Il est recommandé de redoubler de prudence, voire d'arrêter votre lecteur, lorsque vous vous trouvez en situation de danger potentiel.

**Prévention de la diminution de l'acuité auditive**

Evitez d'utiliser votre casque ou vos écouteurs à un volume trop élevé. Les spécialistes de l'audition mettent en garde contre les séances d'écoutes longues continuelles à un volume élevé. Si vous éprouvez des sensations de bourdonnement, diminuez le volume ou espacez les séances d'écoute.

#### **Considérations civiques**

Ecoutez votre musique à un volume raisonnable. Cela vous permettra non seulement d'entendre les bruits extérieurs mais également de respecter les autres.

complémentaires Informations

Informations<br>complémentaires

# Accessoires

# Caractéristiques techniques

![](_page_37_Figure_2.jpeg)

Les accessoires peuvent être modifiés sans préavis et ne pas correspondre aux illustrations.

![](_page_37_Picture_318.jpeg)

Vous ne pouvez pas ajouter de mémoire.

![](_page_37_Picture_319.jpeg)

*6-3*

complémentaires

Informations

*6-4*

## Remarque **Remarque**

![](_page_38_Picture_16.jpeg)